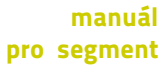

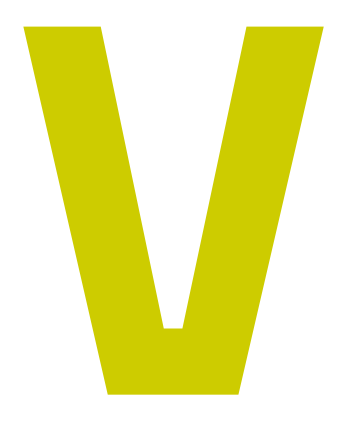

Výtvarná<br>umění

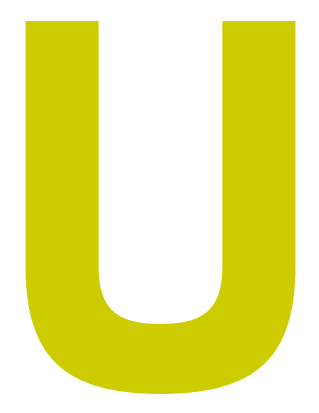

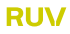

×

O první přístup do aplikace je nutné zažádat prostřednictvím registračního formuláře. Každá žádost o přidělení přístupu podléhá schvalovacímu procesu.

## **Registrace**

#### Postup pro úspěšné získání přístupu do aplikace RUV

1/ Vyplníte a odešlete registrační formulář na adrese https://ruv.cz/app/registration

2/ Po vyplnění a odeslání registračního formuláře obdržíte na e-mailovou adresu uvedenou při registraci e-mail s tzv. validačním odkazem. Na tento odkaz stačí kliknout (případně adresu odkazu zkopírovat do internetového prohlížeče). Tím dojde k ověření, že e-mailová adresa je funkční a žádost o registraci je automaticky postoupena ke schválení. Platnost validačního odkazu je 24 hodin. Pokud potvrzení registrace nestihnete do této doby, bude nutné vyplnit celou registraci znovu.

3/ Počkáte na schválení žádosti. Po schválení obdržíte e-mail s oznámením, že Vám byl vytvořen přístup do aplikace. Teď už se můžete přihlásit na adrese https://ruv.cz/app

### Získání přístupu do aplikace

Schválení žádostí o role Akademický pracovník, Referent součásti a Referent pracoviště je záležitostí příslušné součásti (fakulty). Role Rektor, Děkan, Garant segmentu, Certifikátor a Analytik RUV je potvrzována na MŠMT. Roli Zástupce garanta segmentu schvaluje Garant segmentu.

Po schválení žádosti o přístup obdržíte na e-mailovou adresu uvedenou při registraci e-mail s oznámením, že Vám byl přístup úspěšně vytvořen. Nyní je možné se do aplikace přihlásit na adrese https://ruv.cz/app, klikněte vpravo v menu na Přihlásit se. Pro přihlášení použijte uživatelské jméno a heslo, které jste zadali při registraci.

## Pravidla pro vkládání výstupů do aplikace RUV

#### Obecné

Tato příručka slouží jako pomocný materiál při vyplňování záznamů ze segmentu Výtvarná umění do webové aplikace RUV, která je umístěna na stránce www.ruv.cz/app. Výstupy do RUV jsou zapisovány zpětně za uplynulý kalendářní rok. RUV umožňuje rovněž zapsání tzv. starších sběrů, které ale lze do RUV vložit pouze za kalendářní rok předcházející relevantnímu kalendářnímu roku aktuálních sběrů.

Zapisující vysokou školou je taková vysoká škola, která uskutečňuje studijní program nebo programy z oblasti vzdělávání "Umění", studijní program nebo programy zahrnující předměty umělecké tvorby nebo na níž působí umělecká rada vysoké školy nebo fakulty.

Uměleckým výstupem, který se eviduje v rámci RUV, se rozumí zveřejněné umělecké autorské dílo nebo umělecký výkon člena akademické obce umělecké školy, vytvořené v rámci plnění studijních nebo pracovních povinností k dané umělecké škole nebo v souvislosti s ním. V aplikaci RUV se obecně evidují díla pedagogů a studentů; u studentských prací však jen ty, které byly veřejně prezentovány mimo školu.

Do segmentu Výtvarná umění patří díla z oblasti volného výtvarného umění a restaurování. Do oblasti segmentu Výtvarná umění patří také autorská díla na pomezí výtvarného umění a designu. Výstupy se zařazují do segmentu podle povahy díla, nikoli podle povolání autora. Každý autor je v aplikaci registrován pod svou katedrou či ateliérem, neznamená to však, že veškerá svá díla musí zařadit pod svůj mateřský segment (pokud například výtvarný umělec navrhne grafický design publikace, zařadí ho pod segment Design a nikoli pod segment Výtvarná umění).

## Vkládání

Do aplikace RUV se přes tlačítko Vložit umělecký výstup ke každému jednotlivému výstupu buď vybíráním z přednastavených možností, nebo zapisováním nových údajů postupně vyplňují následující položky:

#### **Segment**

Segment Výtvarná umění se specificky dělí na dva podsegmenty (Výtvarné umění, Restaurování). Každý z nich má odlišná pravidla posuzování a je hodnocen jinými externími hodnotiteli.

#### Druh činnosti

Umělecký výkon ve formě instalace uměleckého díla na výstavní akci Realizace nového uměleckého díla či zakázky Návrh uměleckého díla či zakázky Realizace restaurátorského zásahu

×

Stěžejním druhem činnosti z hlediska evidence v RUV je tedy pro segment Výtvarná umění umělecký výkon. Pod tímto termínem se v dané oblasti rozumí instalace specifického díla či kolekce děl v konkrétním institucionálním kontextu, a to formou zařazení na výstavu (či jinou formou prezentace uměleckého díla). Zapisující přitom uvádí účast na konkrétní výstavě vždy jako jeden výstup, bez ohledu na počet vlastních vystavovaných děl. Instalace uměleckého díla v různých kontextech (na různých výstavách) je tedy chápána jako nový, specifický a jedinečný umělecký výkon. Naopak instalace uměleckého díla na opakovaném uvedení konkrétní výstavy (tzv. putovní výstavy) je chápána pouze jako jeden umělecký výkon a nemůže být v evidenci RUV zohledněna vícekrát.

×

Typy výstupů vhodných pro zařazení a hodnocení uměleckého výkonu nebo uměleckého díla v rámci segmentu Výtvarná umění:

Umělecký výkon realizovaný ve formátu samostatné výstavy, účasti na skupinové výstavě, stálé prezentace ve veřejném prostoru, temporální prezentace ve veřejném prostoru, webové prezentace, vystaveného nebo oceněného návrhu uměleckého díla v rámci veřejné soutěže.

Umělecké dílo realizované v technice malby, kresby, grafiky, ilustrace, autorské knihy, sochy, objektu, instalace, interaktivní instalace, fotografie (a různých typů digitálních tisků), fotografické knihy, performance, AV performance, videa, video mappingu, zvukové instalace, webového projektu, realizace ve veřejném prostoru, participačního projektu, site specific intervence, restaurátorského zásahu.

#### Závažnost a význam

- A Instalace uměleckého díla; realizace nového uměleckého díla či zakázky; návrh uměleckého díla či zakázky; realizace restaurátorského zásahu zásadního a objevného významu
- B Instalace uměleckého díla; realizace nového uměleckého díla či zakázky; návrh uměleckého díla či zakázky; realizace restaurátorského zásahu přinášejícího významná nová řešení
- C Instalace uměleckého díla; realizace nového uměleckého díla či zakázky; návrh uměleckého díla či zakázky; realizace restaurátorského zásahu rozvíjejícího současné trendy
- D Instalace uměleckého díla; realizace nového uměleckého díla či zakázky; návrh uměleckého díla či zakázky; realizace restaurátorského zásahu obsahujícího rozvojový potenciál

#### ×

×

Hodnocení A je určeno pro zcela mimořádné výstupy (v roce 2020 bylo takto hodnoceno méně než 2% z celkového počtu výstupů). Hodnocení D je nebodované a je určeno pro studentské práce nebo pro výstupy, které v daném roce nebyly na veřejnosti nijak reflektovány, ale je předpoklad, že se tak stane v budoucnu (v dalších letech lze s přibývajícími oceněními a ohlasy apod. hodnocení jednotlivých výstupů zvyšovat).

Uplatňování výstupů realizovaných v rámci velkých kolektivních výstav se řídí podle přednastaveného soupisu připraveného pro každý rok Radou segmentu Výtvarná umění, který zaručuje jejich jednotnou kategorizaci.

#### Rozsah

- K Samostatná autorská výstava (od 300 m2 výstavní plochy); realizace nového uměleckého díla či zakázky velkého rozsahu; realizace restaurátorského zásahu velkého rozsahu
- L Samostatná autorská výstava menšího rozsahu (do 300 m2 výstavní plochy) nebo zásadní účast na velké kolektivní výstavě (od 500 m2 souhrnné výstavní plochy); realizace nového uměleckého díla či zakázky středního rozsahu; návrh uměleckého díla či zakázky středního rozsahu; realizace restaurátorského zásahu středního rozsahu
- M Učast na kolektivní výstavě **(do 500 m<sup>2</sup> souhrnné výstavní** plochy); realizace nového uměleckého díla či zakázky malého rozsahu; návrh uměleckého díla či zakázky malého rozsahu; realizace restaurátorského zásahu malého rozsahu

×

V souvislosti s kategorizací dle rozsahu je potřeba upřesnit, že procentuální podíl na realizaci uměleckého díla je uplatňován pouze v případě kolektivního autorství (tedy dílo má více než jednoho autora; 4 autoři = každý podíl 25%). V případě účasti individuálního autora na kolektivní výstavě je naopak vždy nezbytné vykázat dílo jako celek (jeden autor = podíl 100%) ovšem s menší váhou dle rozsahu.

Segment Výtvarná umění rovněž vylučuje uplatňování uměleckých výstupů ve formě účasti na kolektivní výstavě a návrhu uměleckého díla čí zakázky v kategorii K. Tato kategorie je vyhrazena uměleckým výstupům ve formě samostatné výstavy, realizace nového uměleckého díla či zakázky a realizace restaurátorského zásahu při splnění podmínky jejich velkého rozsahu.

#### Název

Zde by měl být uveden pouze název díla nebo výstavy (ostatní údaje se uvádějí dále). U skupinových výstav se uvádí název výstavy a další informace včetně údajů o konkrétním vystaveném díle se uvádějí v dalších kolonkách (Klíčová slova, Anotace)

### Klíčová slova

Slouží pro orientaci vnějších hodnotitelů a certifikátorů. Zmínit se zde může vše, co se k dílu pojí nebo ho charakterizuje: forma a technika, kontext, téma a koncept, místo uvedení, ocenění, sponzor atd. Ke každému výstupu je doporučeno uvést cca 4–7 charakteristických klíčových slov.

## Název, Klíčová slova, Anotace v angličtině

Tyto položky jsou povinné u děl aspirujících na nejvyšší hodnocení významnosti ("A").

#### **Anotace**

Stručný údaj o uměleckém výstupu důležitý pro vnější posouzení (tzv. certifikování) díla a udělování konečného hodnocení. Minimální rozsah anotace je stanoven na 600 znaků včetně mezer. Splnění požadavku na minimální rozsah anotace je povinné. Bez jeho naplnění není možné výstup dokončit a odeslat. Anotace slouží k přiblížení podoby a důležitosti výstupu. Může se jednat o vlastní popis nebo lze použít část kurátorského textu či výtažek z článku. Maximální doporučená délka anotace je 1500 znaků.

#### Autoři

Tato položka slouží k označení autorství jednotlivých výstupů. Aby zde mohl být uveden konkrétní akademický pracovník, musí již být v systému zaregistrován. Po vyplnění vysoké školy a fakulty je možné zadat příjmení příslušného pracovníka a předvyplnit také jeho příslušnost k ateliéru. Dále je nutné doplnit podíl autorství.

## Pokud na výkonu nebo díle spolupracovalo více autorů ve formě kolektivního autorství, platí následující postup:

Jedná-li se o 2 a více akademických pracovníků ze stejné školy, pak je nutné uvést všechny pracovníky tak, aby celek dával v procentech konečný údaj 100%.

Jedná-li se o 2 a více akademických pracovníků působících na dvou a více školách účastnících se RUV, je nutné uvést všechny tak, aby výsledek dával dohromady 100% (je nezbytné se s ostatními autory předem dohodnout na vzájemných podílech, aby je následně na svých školách všichni vykazovali stejně).

Jedná-li se o kolektivní autorství, kdy někteří ze spoluautorů nejsou z prostředí škol účastnících se RUV, rozdělují se procenta jen mezi akademické pracovníky ze škol účastnících se RUV. V tomto případě je ovšem nezbytné respektovat, že část autorství je realizována mimo prostředí škol účastnících se RUV a uplatňovat pouze poměrný podíl na díle. Uplatňovaný procentuální součet tedy v žádném případě nemůže být 100%.

## Pokud se jedná o studentský hromadný/skupinový výstup organizovaný nebo spoluorganizovaný školou ve formě veřejné prezentace, platí následující postup:

1. buďto uvést všechny zúčastněné studenty ve formě individuálních výstupů, každému výstupu je potom třeba přidělit hodnotu v procentech tak, aby souhrn všech výstupů dával 100% (v zásadě se tedy jedná o podobný typ zápisu jako u kolektivního autorství);

2. nebo uvést výstup pouze jednou pod jménem vybraného studenta se 100%.

×

Pokud je akademický pracovník zaměstnán na více školách účastnících se RUV, je možné, aby své výstupy rozdělil (nejlépe podle výše úvazku či charakteru díla). Část výstupů potom vykazuje na jedné, část na druhé škole (takový akademický pracovník má v systému RUV dvě nezávislé identity – jako akademický pracovník na škole A a B – a každé dílo je vykázáno pouze pod jednou školou). Akademický pracovník tedy nedělí jednotlivé výstupy na procenta, nýbrž rozděluje podle zvoleného klíče celkový počet výstupů realizovaných v daném roce.

#### Uvedení

## Umělecký výkon ve formě instalace uměleckého díla na výstavní akci

Nutné uvést název a místo konání výstavy či jiné akce, kde bylo dílo ve formě uměleckého výkonu prezentováno. Výstavní instituci lze vybrat z předem nastavených možností. Pokud instituce ještě není v aplikaci uvedena, lze ji zadat "ručně". Podle zadané výstavní instituce bude výstupu automaticky přidělena kategorizace X, Y, Z. Pokud se zadává ručně instituce nová, má nejprve přiřazeno automaticky Z. Paralelně je odeslána žádost k posouzení garantovi segmentu, který má právo danou instituci dle její závažnosti v rámci institucionálního kontextu povýšit na X nebo Y.

## Realizace nového uměleckého díla či zakázky

Zde je nutné uvést místo a institucionální rámec realizace uměleckého díla.

#### Návrh uměleckého díla či zakázky

Zde se uvádí údaje o tom, kde a kdy byl návrh zveřejněn. Za zveřejnění je přitom považováno zařazení návrhu do výstavní prezentace nebo udělení ocenění v rámci veřejné soutěže.

## Realizace restaurátorského zásahu

Zde je nutné uvést místo a zadavatele restaurátorského zásahu.

### Významná ocenění / ohlasy

Pokud výstup v daném roce získal ocenění či zaznamenal ohlas v médiích (recenze apod.), uvede se v této položce. Názvy ocenění a médií lze vybírat z přednastavených možností.

×

Pokud nenajdete svůj ohlas nebo ocenění v přednastavených možnostech, lze danou informaci zadat jako nový údaj.

#### Studijní program / obor a studijní předmět

V následující kolonce uveďte studijní program (případně také obor či specializace), ve kterém zapisovatel akademicky působí či studuje. Dále uveďte alespoň jeden studijní předmět, který zapisovatel pedagogicky zabezpečuje nebo student absolvuje a který má charakter předmětu umělecké tvorby a svým zaměřením souvisí s tvůrčí uměleckou činností zapisujícího.

#### Doplňkové údaje

Pokud měl výstup nějakého poskytovatele nebo investora, je možné ho uvést v této kolonce.

#### **Odkazy**

Povinná položka, kde se lze seznámit s obrazovou dokumentací díla. Bez vyplnění této položky není možné výstup dokončit a odeslat. Nahrajte požadovaný počet souborů dokumentace díla přímo do aplikace. Pro podsegment Výtvarné umění jsou povinně požadovány min. 3 obrazové soubory ve formátech pdf nebo jpg (max. 1MB každý), které prokazatelně dokumentují vkládaný výstup. Pro podsegment Restaurování je požadováno min. 5 obrazových souborů ve formátu pdf nebo jpg (max. 1MB každý), a to v následujícím řazení: 1x foto stav před a 1x foto stav po restaurování - ze stejného pohledu, 3x foto z průběhu restaurování dokumentující důležité fáze zákroku. Povinný počet obrazových souborů lze doplnit také odkazy na vlastní nebo institucionální webové stránky s dalšími informacemi o vkládaných výstupech, uveďte konkrétní odkaz.

## Specifika vkládání studentských prací

#### Práce studentů se vkládají do aplikace za následujících podmínek:

Práce byla vystavena či jiným způsobem prezentována v oborovém institucionálním prostředí mimo školu (např. práce oceněná v rámci kvalifikované soutěže mimo školní prostředí, vystavená na ateliérové či jiné výstavě mimo školu apod.). Ateliérové výstavy ve škole, semestrální práce, klauzury a výstavy diplomových prací se do aplikace nezadávají.

### Studenta musí vložit do aplikace Akademický pracovník – tedy vedoucí či asistent ateliéru.

Nového studenta vložíte v horní liště pod záložkou Autoři – "vložit nového autora"– studenta. Z důvodu jednoznačné identifikace je nutné vložit nejprve rodné číslo studenta, dále jméno a příjmení studenta (případně titul) a připojit ho k náležitému pracovišti.

#### Zadávání studentské práce

Pokud je vybráno konkrétní dílo na mimoškolní výstavu, výstup se zadává jednotlivě podle děl, tzn. pod jedním výstupem je zapsán jeden autor (student). Pokud se jedná o hromadnou ateliérovou výstavu mimo školu, je třeba zadat jeden výstup nesoucí název výstavy a v kolonce Autor zadat všechny vystavující studenty.

×

Záznam je poté možno uložit buď jako rozpracovaný nebo jako dokončený. K rozpracovanému záznamu je možné se vracet k doplnění dalších potřebných údajů.

Postup Zadávání studentské práce je stejný jako při Zadávání práce Akademického pracovníka, v kolonce AUTOR se Akademický pracovník pomocí tlačítka EDITOVAT AUTORA zamění za STUDENTA.

# RUV – segment Výtvarná umění

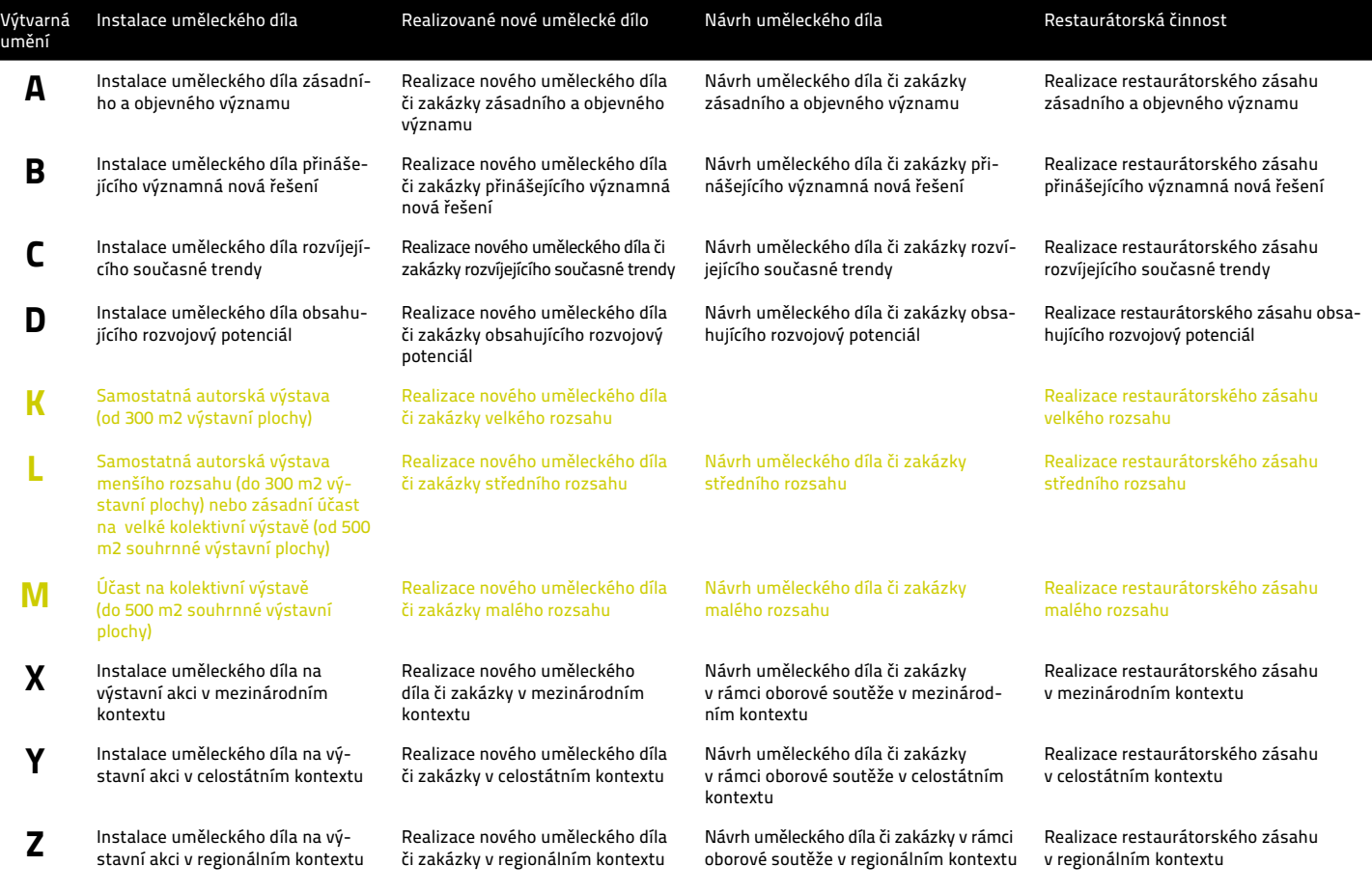

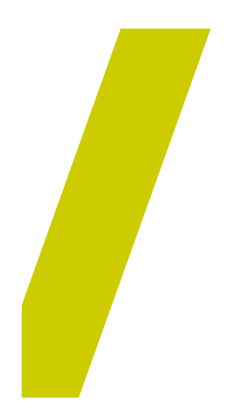

Registr<br>uměleckých<br>výstupů

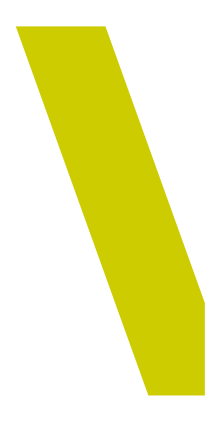